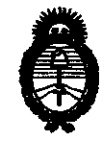

**DISPOSICION N" 8 O 7 3** 

!Ministerio *le SaúJá Secretaría le Políticas, 'R.tgufadón e Institutos*   $A.\mathcal{N}.\mathcal{M}.\mathcal{A}.\mathcal{T}$ .

2010 ·"Mo del Bicentenario de la Revolución de Mayo"

BUENOS AIRES, 17 DIC 2010

VISTO el Expediente Nº 1-47-14646/09-6 del Registro de esta Administración Nacional de Medicamentos, Alimentos y Tecnología Médica (ANMAT), y

CONSIDERANDO:

Que por las presentes actuaciones Siemens Healthcare Diagnostics S.A. solicita se autorice la inscripción en el Registro Productores y Productos de Tecnología Médica (RPPTM) de esta Administración Nacional, de un nuevo producto médico.

Que las actividades de elaboración y comercialización de productos médicos se encuentran contempladas por la Ley 16463, el Decreto 9763/64, y MERCOSUR/GMC/RES. NO 40/00, incorporada al ordenamiento jurídico nacional por Disposición ANMAT Nº 2318/02 (TO 2004), y normas complementarias.

Que consta la evaluación técnica producida por el Departamento de Registro.

Que consta la evaluación técnica producida por la Dirección de Tecnología Médica, en la que informa que el producto estudiado reúne los requisitos técnicos que contempla la norma legal vigente, y que los establecimientos declarados demuestran aptitud para la elaboración y el control de calidad del producto cuya inscripción en el Registro se solicita.

Que los datos identificatorios característicos a ser transcriptos en los proyectos de la Disposición Autorizante y del Certificado correspondiente, han sido convalidados por las áreas técnicas precedentemente citadas.

Que se ha dado cumplimiento a los requisitos legales y formales que contempla la normativa vigente en la materia.

Que corresponde autorizar la inscripción en el RPPTM del producto médico objeto de la solicitud.

Que se actúa en virtud de las facultades conferidas por los Artículos 80, inciso 11) y 100, inciso i) del Decreto 1490/92 y por el Decreto 425/10.

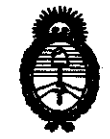

*!Ministerio* le Safwf  $S$ ecretaría de *Políticas*, Regulación *e Institutas*   $A.\mathcal{N}.\mathcal{M}.\mathcal{A}.\mathcal{T}$ .

2010 -"Ano del Bicentenario de la Revolución de Mayo"

### **DISPOSICIÓN Nº 8**

Por ello;

 $\sigma$ 

#### EL INTERVENTOR DE LA ADMINISTRACIÓN NACIONAL DE MEDICAMENTOS, ALIMENTOS Y TECNOLOGÍA MÉDICA DISPONE:

ARTICULO 10- Autorízase la inscripción en el Registro Nacional de Productores y Productos de Tecnología Médica (RPPTM) de la Administración Nacional de Medicamentos, Alimentos y Tecnología Médica del producto médico de marca ADVIA Centaur, nombre descriptivo Analizador de Inmunoensayo Automatizado por Tecnología de Quimioluminiscencia y nombre técnico Analizadores de Inmunoensayos por Quimioluminiscencia, de acuerdo a lo solicitado, por Siemens Healthcare Diagnostics S.A. , con los Datos Identificatorios Característicos que figuran como Anexo I de la presente Disposición y que forma parte integrante de la misma.

ARTICULO 20 - Autorízanse los textos de los proyectos de rótulo/s y de instrucciones de uso que obran a fojas 360 a 361 y 323 a 337 respectivamente, figurando como Anexo 11 de la presente Disposición y que forma parte integrante de la misma.

ARTICULO 30 - Extiéndase, sobre la base de lo dispuesto en los Artículos precedentes, el Certificado de Inscripción en el RPPTM, figurando como Anexo 111 de la presente Disposición y que forma parte integrante de la misma

ARTICULO 40 - En los rótulos e instrucciones de uso autorizados deberá figurar la leyenda: Autorizado por la ANMAT, PM-1719-400, con exclusión de toda otra leyenda no contemplada en la normativa vigente.

ARTICULO 50- La vigencia del Certificado mencionado en el Artículo 30 será por cinco (5) años, a partir de la fecha impresa en el mismo.

ARTICULO 6° - Regístrese. Inscríbase en el Registro Nacional de Productores y Productos de Tecnología Médica al nuevo producto. Por Mesa de Entradas  $\subset$ 

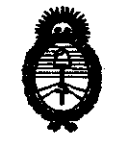

 $Ministerio de Salud$  $S$ ecretaría de Políticas, Regulación *e Institutos*   $A$  $N$  $M$  $A$  $T$ .

### **DISPOSICION Ne 8 O 7 3**

2010 -"Año del Bicentenario de la Revolución de Mayo"

**notiñquese al interesado, haciéndole entrega de copia autenticada de la presente Disposición, conjuntamente con sus Anexos** 1, 11 Y **111. Gírese al Departamento de Registro a los fines de confeccionar el legajo correspondiente. Cumplido, archívese.** 

**Expediente NO 1-47-14646/09-6**  DISPOSICIÓN Nº 8 0 7 3

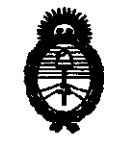

*Ministerio de Salud Secretaría de Políticas, Regulación e Institutos 7L.9{,!M.5L'I.* 

2010 -"Año del Bicentenario de la Revolución de Mayo"

#### ANEXO I

DATOS IDENTIFICATORIOS CARACTERÍSTICOS del PRODUCTO MÉDICO inscripto en el RPPTM mediante DISPOSICIÓN ANMAT Nº .....  $8.0.7.3$ .

Nombre descriptivo: Analizador de Inmunoensayo Automatizado por Tecnología de Quimioluminiscencia

Código de identificación y nombre técnico UMDNS: 17-916 - Analizadores de Inmunoensayos por Quimioluminiscencia

Marca de (los) producto(s) médico(s): ADVIA Centaur.

Clase de Riesgo: Clase I

Indicación/es autorizada/s: para diagnostico in Vitro.

Modelo/s: CP.

Período de vida útil: No aplica.

Condición de expendio: "Venta: exclusiva a profesionales e instituciones sanitarias"

Nombre del fabricante: -Robion AG.

-Stratec Biomedical Systems AG.

Lugar/es de elaboración: - Gewerbestrasse 6, CH 8212, Neuhausen, Rheinfall, Suiza.

-Gewerbestrasse 37, D -75217 Birkenfeld, Alemania.

Expediente Nº 1-47-14646/09-6 DISPOSICIÓN Nº 8 0 7

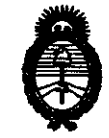

**!Ministerio tú** *Saluá*  Secretaría de Políticas, Regulación *e Institutos*   $A.\mathcal{N}\mathcal{M}\mathcal{A}.$  T.

2010 ·"Año del Bicentenario de la Revolución de Mayo"

#### **ANEXO 11**

**TEXTO DEL/LOS RÓTULO/S e INSTRUCCIONES DE USO AUTORIZADO/S del PRODUCTO MÉDICO inscripto en el RPPTM mediante DISPOSICIÓN ANMAT NO**   $-80.73$ 

#### PROYECTO DE ROTULOS

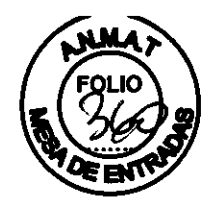

#### **Nombre:**

Nombre técnico: **Analizador de Inmunoensayos Automatizado por Tecnología de Quimioluminiscencia Directa** 

Marca: **Siemens** 

Modelo: **ADVIA CENTAUR CP** 

Módulos y componentes: **ADVIA CENTAUR CP System Spanish** 

El sistema ADVIA Centaur® CP es un analizador de inmunoensayos automatizado. Los siguientes grupos de ensayos pueden realizarse en el analizador: fertilidad, función tiroidea, oncología, cardiovascular, anemia y determinación de fármacos. Todos los ensayos utilizan tecnología de quimioluminiscencia directa.

El sistema ADVIA Centaur CP está destinado al uso profesional en entamas de laboratorio exclusivamente.

Categoría: Venta exclusiva a profesionales e instituciones sanitarias

#### **Elaborador:**

El producto tiene dos posibles elaboradores:

Nombre del fabricante:

**1) SIEMENS HEALTHCARE DIAGNOSTICS Inc.** Tarrytown NY 10591-5097, Estados Unidos

Dirección (incluyendo Ciudad y País):

**1) Stratec Biomedical Systems AG, Gewerbestrasse** 37, **D ·75217 Birkenfeld,A1emania** 

2) **Robion AG, Gewerbestrasse 6, CH 8212 Neuhausen am Rheinfall, Suiza.** 

**Importador:** Siemens Healthcare Diagnostics S.A. Av. Presidente Julio A. Roca N° 530 Piso 9 Ciudad Autónoma de Bs. As. - Argentina Legajo N° 1719

Director Técnico: Bioq. Ignacio Oscar Fresa Matrícula Nacional N° 10209 Autorizado por la ANMAT PM-1719-400

Alberto Díaz R.290.162 voderado Legal

Siemens Healthcare Diagnostics S.A.

#### **Requisitos de alimentación eléctrica**

**Número de Serie: XXX** 

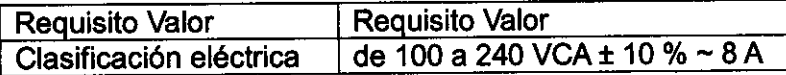

Biog /gracio Oscar Fresa M.N. 10.209 **Director Técnico S ens Healthcare Diagnostics S** 

Rótulos

Página 1 de 3

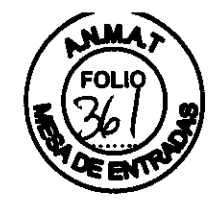

Requisitos de potencia | 50/60 Hz

**Símbolos de aviso y notas en el equipo:** 

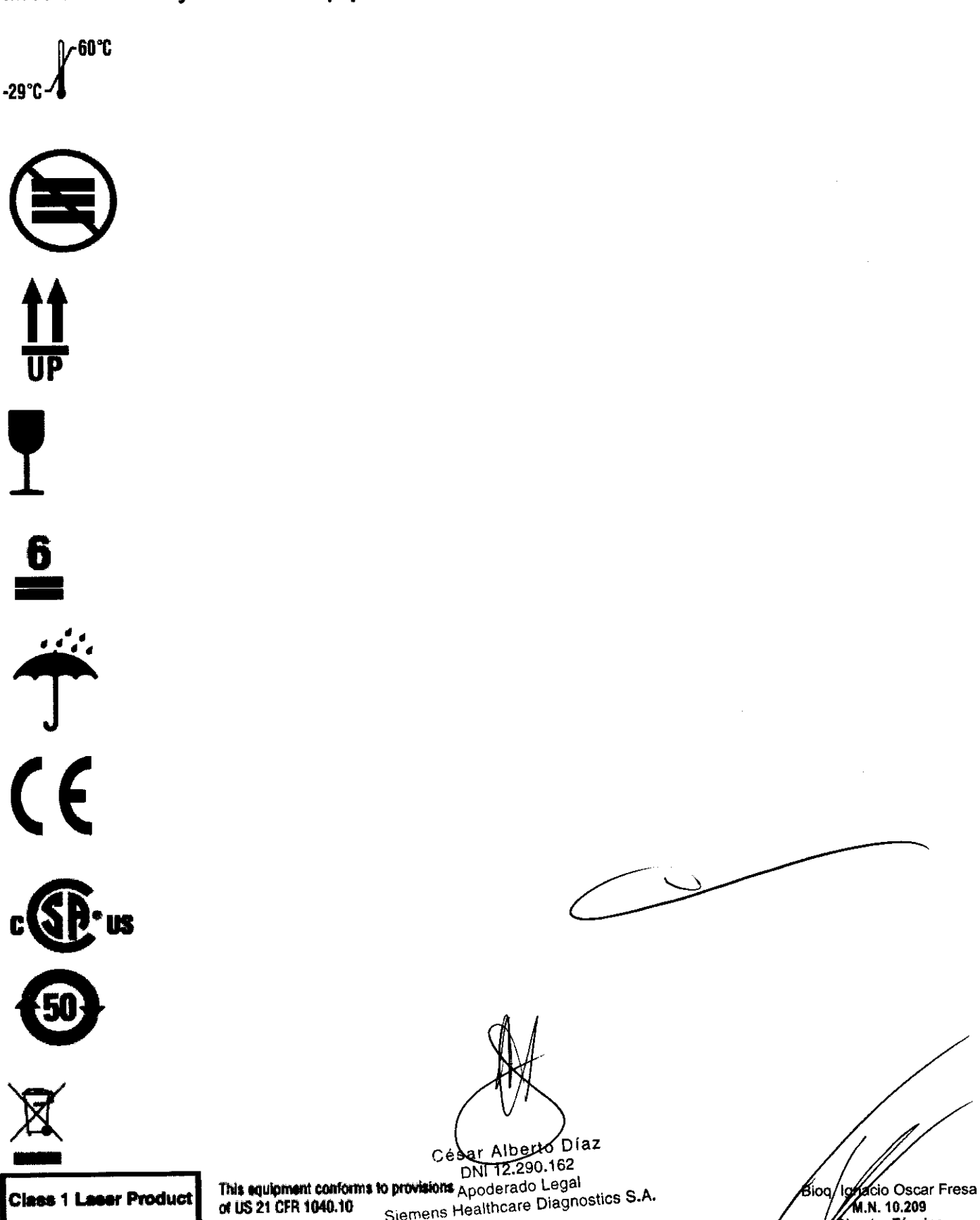

Rótulos Página 2 de 3

Director Técnico Siemens Healthcare Diagnostics S

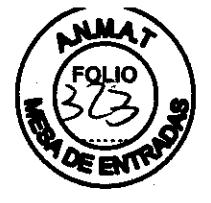

#### MANUAL DE INSTRUCCIONES

Nombre del fabricante (Procedencia Altemativa): Siemens Healthcare Diagnostics Inc.

1 )Stratec Biomedical Systems AG para Siemens Healthcare Diagnostics Inc., Gewerbestrasse

37, D -75217 Birkenfeld, Germany

2)Robion AG para Siemens Healthcare Diagnostics Inc.,

por lo cual se solicita procedencia alternativa Alemania/Suiza.

Dirección (incluyendo Ciudad y País):

1)Gewerbestrasse 37, D ·75217 Birkenfeld,Alemania

2)Robion AG, Gewerbestrasse 6, CH 8212 Neuhausen am Rheinfall, Suiza.

Para SIEMENS HEALTHCARE DIAGNOSTICS Inc. Tarrytown NY 10591-5097, USA

Importador: Siemens Healthcare Diagnostics S.A. Av. Presidente Julio A. Roca N° 530 Piso 9 Ciudad Autónoma de Bs. As. - Argentina Legajo N° 1719

#### NOMBRE DEL PRODUCTO:

Nombre técnico: Analizador de Inmunoensayos Automatizado por Tecnologia de Quimioluminiscencia Directa

Manual de Instrucciones $\sim$   $\sim$ 

Marca: ADVIA CENTAUR

Modelo: CP

#### CONDICIONES DE ALMACENAMIENTO, CONSERVACION y MANIPULACION

Dimensiones del sistema

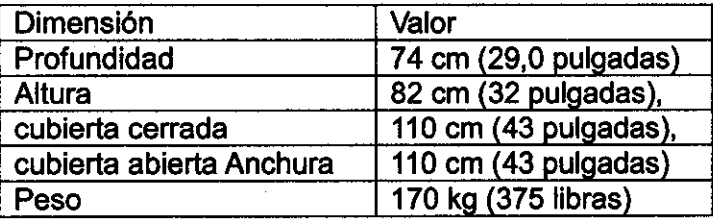

#### Dimensiones de la estación de trabajo

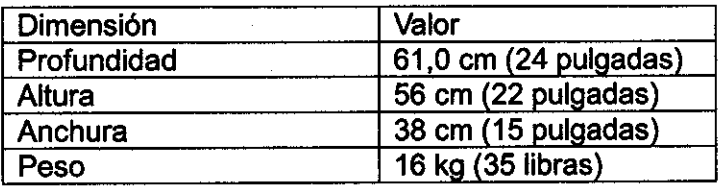

nacio Osear Fresa M.N. 10.209<br>Director Técnico Página 1 de 15 $\nu$ , Slemens Healthcare Dlagnostics S.A.

# **80-73**

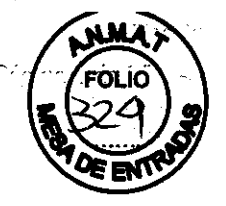

#### Especificaciones medioambientales

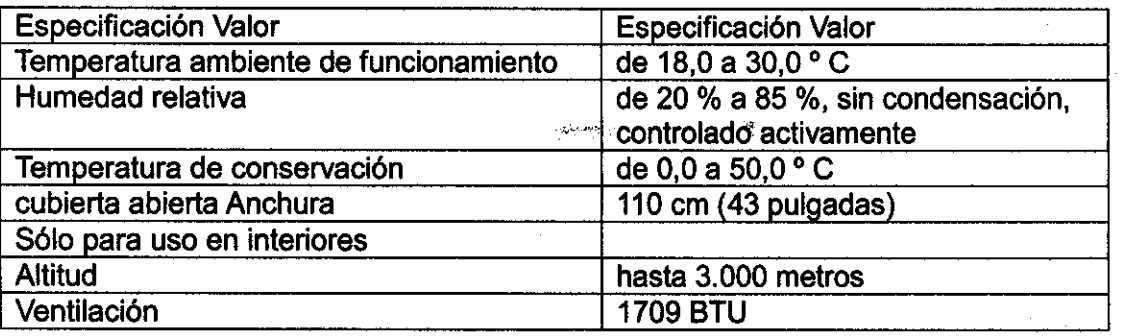

lEC 1010 -1 Categoría de la Instalación 11

lEC 1010 -1 Clasificación del Equipo, Clase I

lEC 1010 -1 Grado de contaminación 2

#### Requisitos de alimentación eléctrica

Emisiones de radiofrecuencia:

Este equipo se ha probado y se ha demostrado que cumple las limitaciones para los dispositivos digitales de la Clase A, de acuerdo con la Parte 15 de las normas de la FCC y con la normativa de interferencias de radio del Departamento de comunicaciones de Canadá.

Estos límites están diseñados para proporcionar una protección razonable contra las interferencias nocivas cuando se utiliza el equipo en un entorno comercial:

Este equipo genera, utiliza e irradia energía de radiofrecuencia y puede causar interferencias nocivas para las comunicaciones de radio si no se instala y utiliza de acuerdo con los manuales de instrucciones.

El funcionamiento de este equipo en zonas residenciales puede causar interferencias nocivas. En ese caso, el usuario deberá corregir las interferencias por cuenta propia.

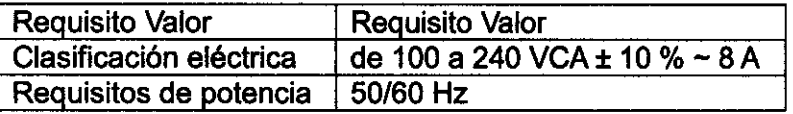

#### INSTRUCCIONES ESPECIALES PARA OPERACiÓN Y USO DEL PRODUCTO MEDICO

#### Características

Recarga sin pausa: Se pueden cargar muestras, reactivos primarios y auxiliares y suministros en cualquier momento, incluso mientras el sistema analiza las muestras. (conserva-**Contact Contact** 

Productividad óptima: El rendimiento es de hasta 180 pruebas por hora y la autonomía es de hasta 400 pruebas.

Pruebas reflejas automáticas: El sistema programa automáticamente pruebas reflejas según los parámetros que se definan.

Refrigeración interna del sistema: Los reactivos permanecen en las áreas de reactivo refrigeradas, lo que permite al usuario analizar las muestras sin dedicar mucho tiempo a preparar el sistema.

Capacidad real para muestras urgentes: El sistema programa de forma eficaz las peticiones urgentes sin alterar el análisis de las muestras. Detección y manejo de coágulos en las muestras. Para garantizar la integridad de la muestra, el sistema detecta la obstrucción total de la aguja de

muestras, notifica el estado y, por último, realiza las tareas necesarias para la recuperación. Detección de la integridad del volumen de reactivo: El sistema garantiza la integridad de a aspiración y dispensación del reactivo en la aguja de reactivos.

Mantenimiento automático: El sistema realiza procedimientos de limpieza automáticos diarios mensuales, con un tiempo de trabajo mínimo.

Manual de Instrucciones

Biod. Ighedio Oscar Fresa  $M.N. 10.209$ Página 2 de 15 Director Técnico , Siemens Healthcare Oiagnostics S.A.

## **80 73** ~

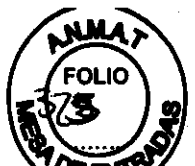

Entorno de trabajo: El entorno de trabajo proporciona la máxima información **con el propri**ervención mínima del usuario. Con sólo pulsar un botón se obtiene ayuda correspondiente al contexto para cualquier ventana o campo. Existen procesos en pantalla disponibles para todas las operaciones estándar del cliente.

Interfaz del LIS: La interfaz bidireccional del sistema informático del laboratorio (LIS) permite enviar y recibir información del LIS. El sistema también admite el protocolo de interfaz ASTM.

Tecnología concordante: El sistema AOVIA Centaur CP usa los mismos cartuchos de reactivos primarios y auxiliares, puntas para muestras y cubetas que el sistema AOVIA Centaur.

#### Código de colores de los LEO

Los diodos emisores de luz (LEO) de la cubierta frontal, situados encima de las áreas de puntas, el compartimento de muestras yel compartimento de reactivos, se iluminan para indicar el estado de los suministros correspondientes.

Color del LED / Significado: Neutro (apagado) / El carril o el área están llenos e identificados, pero el sistema no los está utilizando de forma activa.EI sistema no está accediendo al reactivo, al soporte de muestras o a la bandeja de puntas. Se pueden retirar los suministros de esta área.

Verde estable I No retirar. El sistema está utilizando activamente el reactivo, el soporte de muestras o la bandeja de puntas. El sistema tiene acceso al suministro.

Verde parpadeante / Este carril de muestras, posición de reactivo o área de puntas están activos y listos para cargarse.

Amarillo estable / Este carril está vacío. El carril no está listo para cargar el soporte de muestras o el reactivo.

Amarillo parpadeante / El soporte de muestras o el reactivo están cargados en el carril, pero el sistema no puede leer el código de barras.

Secuencia de la prueba: Antes de comenzar, asegurarse de que el sistema esté en estado Listo. Asegurarse de que todos los suministros estén cargados en el sistema:

1. Cargar las cubetas en el área de carga de cubetas.

2. Cargar las puntas en las dos áreas de puntas.

3. Verificar que los cartuchos de reactivos primarios y auxiliares estén cargados.

4. Verificar que haya suficiente agua DI y solución de lavado 1 para el funcionamiento diario.

5. Verificar que el contenedor para desechos sólidos situado debajo del compartimento de muestras esté vacío.

6. Revisar el contenedor para desechos liquidos y vaciarlo si es necesario.

7. Verificar que los reactivos ácido y base del compartimento situado en la parte izquierda del sistema contenga suficiente reactivo para las pruebas.

8. Cargar las muestras en los carriles del compartimento de muestras asegurándose de hacerlo con un movimiento constante, continuo y uniforme para que el lector láser del sistema pueda leer los códigos de barras de las muestras.

9. El LIS envía una consulta al sistema sobre una petición de trabajo.

Si no hay ningún LIS conectado al sistema, se debe introducir una petición de trabajo de forma manual. 10 En el entorno de trabajo, seleccionar Inicio.<br>10 En el entorno de trabajo, seleccionar Inicio.<br>10 En el entorno de trabajo, seleccionar Inicio.

El recorrido de una cubeta durante el análisis es el siguiente.

1. El sistema transfiere las cubetas al cargador de cubetas, que las coloca correctamente antes de que pasen al anillo de incubación.

2. El cargador de cubetas coloca las cubetas en el anillo de incubación, una guía de deslizamiento circular y aislada, que se mantiene a una temperatura de  $37^{\circ}$ C (98,6 °F). El anillo de incubación desplaza las cubetas hacia delante en intervalos de 20 segundos.

3. La aguja de muestras toma una punta para muestras para iniciar la secuencia de la prueba.

4. La aguja aspira la muestra situada en el compartimento de muestras y la dispensa en u cubeta del anillo de incubación.

5. El anillo de incubación lleva la cubeta del área de la aguja de muestras al área de la aguja de reactivos.

Bioq Agnació Oscar Fresa .10.209 Página 3 de 15 Director Técnico Siemens Healthcare Diagnostlcs S.A.

Manual de Instrucciones

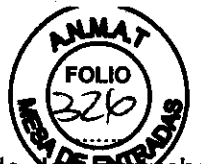

6. La aguja de reactivos aspira los reactivos primarios o auxiliares de **XX agra**chos del compartimento de reactivos y los dispensa en la cubeta del anillo de incubación.

La estación de lavado enjuaga la aguja con agua destilada después de cada aspiración de reactivo.

7. La muestra del paciente y los reactivos necesarios se dispensan en la cubeta en el momento adecuado, según el protocolo del ensayo. Existen varios protocolos de incubación y dispensación de reactivos para obtener los resultados más fiables.

8. Después de añadir e incubar los reactivos, la muestra se separa y se lava:

a. El anillo de incubación mueve la cubeta hasta la estación de lavado.

b. Las partículas magnéticas se concentran en un lado de la cubeta debido a los imanes colocados a lo largo del anillo de incubación.

c. Las agujas de aspiración extraen líquido de la cubeta.

d. La estación de lavado dispensa solución de lavado 1 en la cubeta para lavar las partículas magnéticas. Si es necesario, el sistema lleva a cabo varios lavados y aspiraciones consecutivos.

9. El anillo de incubación mueve la cubeta hasta la aguja de ácido, que dispensa reactivo ácido a la cubeta.

10. El anillo de incubación mueve la cubeta al elevador, que levanta la cubeta desde el anillo de incubación hasta el luminómetro.

11. La cubeta entra en el luminómetro, donde se produce y se mide la reacción quimioluminiscente.

El luminómetro tiene tres partes: un tubo fotomultiplicador (PMT) con electrónica de recuento de fotones, una aguja de base y una aguja de desechos.

a. La aguja de base dispensa el reactivo base en la cubeta.

b. Se produce la reacción quimioluminiscente.

c. El PMT mide la luz emitida en unidades relativas de luz (RLU).

d. La estación de trabajo procesa los datos del PMT y convierte las RLU en resultados. A continuación, el sistema envía los resultados a un LIS o a úna impresora.

e. La aguja de desechos aspira el líquido de desecho de la cubeta.

12. La cubeta cae al contenedor para desechos sólidos.

A medida que las cubetas salen del anillo de incubación, el sistema añade más cubetas al mismo. La secuencia de la prueba está completa.

#### Uso diario del sistema:

Cuando no se utilice, el sistema ADVIA Centaur CP y la estación de trabajo deben dejarse encendidos y en estado Listo para garantizar un rendimiento óptimo.

#### Inicio y parada del sistema

#### -Inicio del sistema:

Usar este procedimiento para iniciar el sistema ADVIA Centaur CP y la estación de trabajo.

- 1. Encender el ordenador.
- 2. En la pantalla de bienvenida de Windows XP, seleccionar Lab.
- 3. Introducir la contraseña welcome.

Si se comienza desde el escritorio gris, el software del sistema se inicia automáticamente.

4. Seleccionar la tecla de dirección para iniciar una sesión en el sistema.

5. Esperar a que aparezca el entorno de trabajo.

6. Cuando aparezca el entorno de trabajo, desplazarse hacia la izquierda del sistema y pulsar el interruptor de energía para encenderlo. .

Esperar aproximadamente cinco minutos mientras se inicializa el sistema.

NOTA: Es necesario cerrar y reiniciar el equipo cada vez que se reinicia el software del sistema ADVIA Centaur CP.

#### ADVERTENCIA DE LÁSER

No mirar directamente al rayo láser ni a su reflejo en superficies pulidas.

cio Oscar Fresa M.N. 10.209 Manual de Instrucciones Página 4 de 15 Airector Técnico Siemens Healthcare Diagnostics S.A.

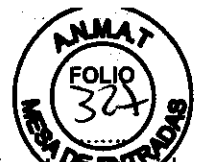

Esto puede provocar daños en los ojos. Consultar Apéndice A, Información obtener más información. idad. para

#### PRECAUCiÓN

Comprobar que los cartuchos de reactivo estén nivelados y cargados correctamente. Los cartuchos de reactivo que no estén nivelados y cargados correctamente pueden hacer, que el sistema se pare.

#### Retirada de cartuchos primarios

Referirse al Manual del usuario de ADVIA Centaur CP para el Procedimiento para extraer los cartuchos de reactivos primarios.

#### PRECAUCiÓN

No retirar un cartucho de reactivos activo, con un LEO verde estable sobre el carril, cuando el sistema está en proceso. Esperar hasta que el LEO cambie a neutro antes de retirar el cartucho. Si se retira un cartucho de reactivo cuando el sistema está en proceso y el LEO está verde estable, pueden producirse daños mecánicos en el sistema.

NOTA: Para garantizar la productividad óptima del sistema, evitar que la puerta del compartimento de reactivos esté abierta durante más de 5 minutos seguidos.

#### PRECAUCiÓN

No retirar un cartucho de reactivos activo, con un LEO verde estable sobre el carril, cuando el sistema está en proceso. Esperar hasta que el LEO cambie a neutro antes de retirar el cartucho. Si se retira un cartucho de reactivo cuando el sistema está en proceso y el LEO está verde estable, pueden producirse daños mecánicos en el sistema.

#### Análisis de las muestras

#### -Carga de las muestras en los soportes de muestras

En el sistema ADVIA Centaur CP se pueden utilizar varios tipos de recipientes de obtención y carga de muestras (tubos de muestras). Consultar el Apéndice O, Especificaciones, para obtener más información sobre los tipos de tubos disponibles en el sistema.

Etiquetar el tubo de muestras que contiene la muestra del paciente con la etiqueta de código de barras apropiada. Consultar el Apéndice O, Especificaciones, para obfener más información sobre cómo determinar el volumen de muestra requeridO.

1. Colocar la etiqueta de código de barras verticalmente en el tubo de muestras, a aproximadamente 2 cm (0,8 pulgadas) de la parte superior.

#### PELIGRO BIOLÓGICO

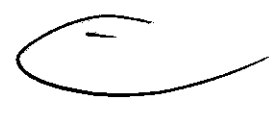

Usar equipamiento protector personal. Respetar las precauciones universales.

Consultar el Apéndice A, Información de seguridad, para obtener información sobre las precauciones recomendadas cuando se utilizan materiales que conllevan un riesgo biológico potencial.

2. Mover el selector de tipo de tubo del soporte a la posición correcta para los tubos de muestras que se está cargando en el soporte.

La asignación de los tubos se lleva a cabo durante la configuración del sistema.

Si no se conoce el tipo del tubo de muestras, debe definirse. Para ver y definir el tipo de tubo, consultar Definición de los tipos de tubo, página 2-32.

Consultar la Guía de configuración de ADVIA Centaur CP para obtener más información sobre la asignación de los tubos. Consultar el Apéndice D, Especificaciones, para obtener más información Biog. Ignaciona

Manual de Instrucciones Página 5 de 15

.N. 56.209<br>Director Técnico Siemens Healthcare Diagnostics S.A.

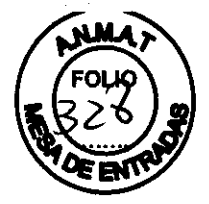

sobre los tipos de tubos disponibles en el sistema.

3. Colocar los tubos de muestras en el soporte.

4. Asegurarse de que sólo haya un tipo de tubo de muestras en el soporte y de que el selector de tipo de tubo esté colocado correctamente para el tipo de tubo.

Comprobar que las etiquetas de código de barras se vean claramente por encima o a través de las ranuras del soporte.

#### -Carga de los soportes de muestras en el sistema

1. Abrir la puerta del compartimento de muestras.

Oe forma preestablecida, el sistema carga los soportes de muestras de izquierda a derecha. Para cambiar el carril utilizado para la carga, seleccionar un carril nuevo en la pantalla Compartimento de muestras. Los números de carril se indican en la puerta del compartimento de muestras. No se puede seleccionar un carril que ya tenga un soporte cargado, aunque el sistema no reconozca el soporte de muestras.

Cuando se active el carril y esté listo para aceptar un soporte de muestras, el LEO situado encima del carril comenzará a parpadear en verde.

El LEO correspondiente debe mostrar que el carril está activo para reconocer el soporte de muestras. Consultar Código de colores de los LEO, página 1-4.

NOTA: Cuando el LEO parpadee en verde, esperar unos segundos para asegurarse de que el lector de códigos de barras esté completamente activado.

2. Asegurarse de que la ranura de la parte inferior del soporte de muestras esté alineada con la guía de la parle inferior del carril del compartimento de muestras.

3. Oeslizar el soporte de muestras en el carril apropiado.

#### ADVERTENCIA DE LÁSER

No mirar directamente al rayo láser ni a su reflejo en superficies pulidas.

Esto puede provocar daños en los ojos. Consultar Apéndice A, Información de seguridad, para obtener más información.

Realizar un movimiento continuo y uniforme (ni muy rápido ni muy lento).

Los códigos de barras de las muestras se leen al introducir el soporte en el sistema. Si el soporte se detiene o se invierte durante la introducción, es posible que los códigos de barras no se lean.

4. Comprobar que el soporte de muestras esté introducido correctamente y fijo en su sitio.

Al introducir correctamente el soporte de muestras, se escucha y se siente un clic cuando el soporte encaja en su sitio.

Las muestras cargadas en el carril de URGENTES se designan automáticamente como muestras URGENTES. El carril de URGENTES preestablecido es el carril 7.

5. Cerrar la puerta del compartimento de muestras.

Si el LEO cambia a neutro (sin luz), el soporte está cargado correctamente.

Ver Manual del usuario de AOVIA Centaur CP: 2 Funcionamiento del sistema 2-35

#### -Retirada de los soportes de muestras del sistema

- 1. Abrir la puerta del compartimento de muestras.
- 2. Sujetar el soporte de muestras por el asa y extraerlo del compartimento.
- 3. Cerrar la puerta del compartimento de muestras.

#### PRECAUCiÓN

No retirar un soporte de muestras activo, con un LED verde estable sobre el carril, cuando el sistema está en proceso. Esperar hasta que el LED cambie a neutro antes de retirar el soporte. Si se retira un soporte de muestras cuando el sistema está en proceso y el LED está verde estable, pueden producirse daños mecánicos en el sistema.

Manual de Instrucciones

ácio Oscar Fresa .<br>M.N. 10.209 Página 6 de 15 / birector Técnico Siemens Healthcare Dlagnostlcs S.A.

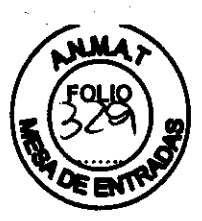

#### -Iniciar el análisis

Cuando todas las muestras estén pendientes y se haya introducido la información necesaria en el sistema, se puede iniciar el análisis.

1. En el entorno de trabajo, seleccionar Inicio.

2. Seleccionar Correcto.

El estado de todas las muestras cargadas en el sistema con peticiones de trabajo cambia de Pendiente a En proceso. Esto programa un sitio en el anillo e indica la hora a la que se obtendrá el resultado en la ficha Resultados pendientes.

Si hay una muestra URGENTE en cualquiera de los soportes recién introducidos en el sistema, el sistema restablece todas las prioridades de las muestras cuando se añaden más muestras en el compartimento de muestras. Es posible que se asigne una nueva hora de obtención del resultado a las muestras que aún no se han analizado. Esto garantiza que las nuevas muestras URGENTES tengan la máxima prioridad. Manual del usuario de ADVIA Centaur CP: 2 Funcionamiento del sistema 2-50

#### -Instalación, reubicación y ampliación del periodo de inactividad del sistema

#### PRECAUCiÓN

No instalar, retirar del servicio ni mover el sistema ADVIA Centaur CP. La instalación, la ampliación del periodo de inoperatividad o el movimiento no autorizados pueden dañar el sistema y anular la garantía y/o el contrato de servicio. El movimiento no autorizado puede dañar también las calibraciones de los instrumentos. El sistema Siemens Medical Solutions Diagnostics sólo deberá ser instalado, retirado del servicio o trasladado por un proveedor de servicio técnico de ADVIA Centaur CP.

#### MANTENIMIENTO Y CALIBRACIONES

#### Calibración y control de calidad

#### -Visión general de la calibración

El sistema ADVIA Centaur CP usa una curva maestra y una calibración a dos puntos, realizada por el usuario, para calibrar los ensayos cualitativos y cuantitativos. La curva maestra y el método de la calibración a dos puntos eliminan la necesidad de medir una curva estándar completa o de incluir una calibración cada vez que se realiza un ensayo. La excepción es el ensayo T-uptake, que utiliza un solo punto de calibración.

#### -Desarrollo de la curva maestra

Siemens Healthcare Diagnostics ha introducido la curva maestra como parte del proceso de fabricación de cada número de lote distinto para cada ensayo.

La curva maestra de un ensayo competitivo tiene una pendiente negativa, lo que indica que la concentración de analito es inversamente proporcional a la emisión de luz en RLU.

La curva maestra para un ensayo tipo sándwich tiene una pendiente positiva, lo que indica que la concentración de analito es directamente proporcional a la emisión de luz en RLU.

#### -Calibración a dos puntos

Para reducir al mínimo la variabilidad de instrumento a instrumento, y la variabilidad debida a los factores ambientales y a la edad de los reactivos, debe realizarse una calibración a dos puntos a intervalos regulares. El intervalo de calibración es específico para cada ensayo. Consultar la Sección Ensayos del sistema de Ayuda en pantalla para obtener información sobre los intervalos de calibración específicos para cada ensayo.

Para realizar una calibración a dos puntos, se analizan réplicas de dos calibradores de valores conocidos. Si los calibradores cumplen los criterios de validez definidos, el sistema compara Ias RLU medias de cada calibrador con la curva maestra y determina una fórmula específica parg/el, sistema. El sistema ajusta entonces las RLU observadas a la curva maestra de acuerdo con esta

Bioq. Ignacio M.N. 0.209<br>Director Técnico Siemens Healthcare Diagnostics S.A.

Manual de Instrucciones Página 7 de 15

**8 07 3** 

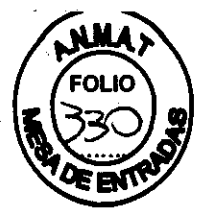

fórmula:

RLU ajustadas = RLU observadas x pendiente definida + intersección definida

Cuando las muestras de pacientes o las muestras de control de calidad se analizan usando un ensayo cuantitativo, el valor de RLU ajustado se empareja con la concentración de analito correspondiente utilizando la curva maestra.

Manual del usuario de ADVIA Centaur CP: 3 Calibración y control de calidad 3-3

Los ensayos cualitativos tienen un punto limite que permanece constante para cada número de lote de reactivos. Este punto limite se establece durante el desarrollo del producto y está basado en extensos estudios de población. La actividad de anticuerpos o concentración de analito asociada al punto límite tiene asignado un valor de indice de 1,0 para la mayoría de los ensayos.

NOTA: Consultar las instrucciones de uso del método para obtener los valores de punto limite asignados para el método.

Una curva maestra que contenga de 6 a 10 estándares está basada en la RLU relativa al punto límite. El punto límite o el valor de índice se representa como un nivel específico en esta curva maestra.

Al igual que en los ensayos cuantitativos, el ensayo se calibra usando dos calibradores de valores conocidos por duplicado. Si los calibradores cumplen los criterios de validez definidos, las RLU del calibrador se comparan con la curva maestra y se determina una fórmula especifica para el sistema. Cuando se analizan muestras de pacientes o de control de calidad, las RLU leidas por el sistema se ajustan mediante la fórmula derivada a partir de los dos calibradores conocidos. Las RLU de las muestras se comparan con la curva de calibración y se determina el valor de indice asociado a las RLU; por ejemplo:

• Si el valor de indice es mayor o igual a 1,0, la muestra se interpreta como reactiva al anticuerpo o analito analizado.

• Si el valor de indice es menor que 1,0, la muestra se interpreta como no reactiva al anticuerpo o analito analizado.

NOTA: Consultar las instrucciones de uso específicas del método para la interpretación de resultados del método.

#### -Definición de una curva maestra

Usar este procedimiento para añadir información de la curva maestra para cada nuevo número de lote de reactivo. Todos los kits de ensayo de ADVIA Centaur CP incluyen una tarjeta de curva maestra que enumera la concentración de analito y las RLU de cada punto de la curva maestra. La tarjeta tiene dos caras. Asegurarse de utilizar la cara ADVIA Centaur CP de la tarjeta. Si se utiliza la cara incorrecta de la tarjeta, el sistema no acepta los valores. Para la entrada de datos se puede usar el lector de código de barras o, si es necesario, se puede utilizar el teclado para definir la curva maestra.

#### -Visión general del control de calidad

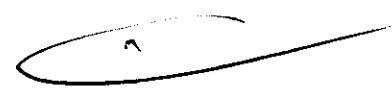

Las caracteristicas de control de calidad del sistema ADVIA Centaur CP ayudan a mantener extensos registros para el programa de control de calidad. El sistema ADVIA Centaur CP también forma interfaz con el software ADVIA QC para ayudar a identificar cambios o tendencias que puedan indicar cambios en el sistema, en los ensayos o en el rendimiento del material de control de calidad.

El sistema ADVIA Centaur CP mantiene las siguientes estadísticas de control de calidad:

El sistema ADVIA Centaur CP tiene capacidad de almacenamiento de datos para:

• definir 300 controles

• definir 50 ensayos por control

Por ejemplo, para Ligand Plus 1 se pueden definir 50 ensayos, incluidos TSH-3, TSH, T3, T4, FT3, FrT4yTUp.

El control de calidad de los ensayos cuantitativos comprueba el rango de linealidad de cada ensayo, incluidos los puntos de decisión médica. Se recomienda evaluar cada lote nuevo de material de control de calidad antes de utilizarlo de forma habitual.

NOTA: El software ADVIA QC se puede configurar para que supervise el control de calidad mediante reglas de Westgard.

Aunque los ensayos cualitativos tienen un único punto de decisión médica, los ensáyo Biog, Ignacio gran Fresa

M.N. W.Y.209 M.N. 2009<br>Página 8 de 15 Direct Técnico **Siemens Healthcare Diagnostics S.A.** 

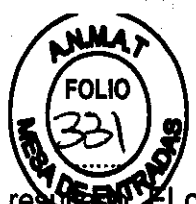

cualitativos del sistema ADVIA Centaur CP tienen un valor asociado a cada ≦l obietivo de control de calidad para los ensayos cualitativos es aumentar al máximo sensibilidad y la especificidad:

• aumentar al máximo la precisión reduce al mínimo los falsos positivos y falsos negativos

· aumentar al máximo la sensibilidad reduce al mínimo los falsos negativos

· aumentar al máximo la especificidad reduce al mínimo los falsos positivos

Para los ensayos cualitativos, el sistema ADVIA Centaur CP presenta los tres resultados siguientes:

• RLU asociadas a un resultado de muestra

• valor de índice

Usar este procedimiento para programar controles. Como requisito mínimo, se sugiere analizar dos niveles de material de control de calidad para un ensayo cada día que se analicen muestras para ese ensayo. También se sugiere analizar muestras de control de calidad cuando se lleve a cabo una calibración a dos puntos. Tratar todas las muestras para control de calidad como si se tratase de muestras de pacientes. Consultar el programa de garantía de calidad del laboratorio para garantizar la calidad en todo el proceso de análisis.

#### ADVIA®QC

El software ADVIA OC se inicia automáticamente en segundo plano cuando se inicia el sistema ADVIA Centaur CP. Usar ADVIA OC desde dentro del sistema ADVIA Centaur CP para realizar una evaluación en tiempo real o a largo plazo del funcionamiento del sistema y del método.

El software ADVIA OC automatiza la recopilación de resultados del material de control, el cálculo de estadísticas, la evaluación de datos sobre incumplimientos de control de calidad, la notificación de los incumplimientos de control de calidad y la información sobre resultados de evaluación.

Consultar la Guía de instalación de ADVIA Centaur CP para obtener información sobre cómo desactivar el inicio automático del software ADVIA OC.

Si el software ADVIA OC no se inicia con el sistema, utilizar este procedimiento para iniciarlo.

1. En el entorno de trabajo, seleccionar Resultados.

2. Seleccionar la ficha Control de calidad.

3. Seleccionar ADVIA QC.

Para obtener más información, consultar la ayuda en pantalla del software ADVIA OC.

#### **Mantenimiento**

#### -Revisión de las tareas de mantenimiento

El sistema ADVIA Centaur CP controla las tareas de mantenimiento y notifica el momento en que debe realizarse una tarea programada. El sistema informa mediante un cambio de color del botón de estado Mantenimiento y un icono Atrasado junto a la tarea, en la pantalla Programa de mantenimiento. Cuando esté próxima la fecha de una certificación, ponerse en contacto con el proveedor de servicio técnico local para programar el procedimiento lo antes posible.

El sistema proporciona un programa de mantenimiento para que se pueda grabar la terminación de las tareas de mantenimiento programadas. Después, el sistema usa esta información para actualizar automáticamente el programa de mantenimiento con la próxima fecha en que la tarea debe realizarse.

En el entorno de trabajo, el fondo del botón de estado Mantenimiento cambia para indicar el estado.

• Amarillo indica que una tarea de mantenimiento debe realizarse o que está atrasada.

• Rojo indica que un procedimiento de mantenimiento automático no ha terminado.

Se puede seleccionar el botón de estado Mantenimiento para acceder a la pantalla, Mantenimiento. También se puede acceder a la pantalla Mantenimiento seleccionan Mantenimiento en la barra de tareas. Se puede mostrar información específica en la pantálla Mantenimiento si se seleccionan las combinaciones de ver y ordenar apropiadas:

• La ficha que se seleccione determina la información que mostrará el sistema.

Manual de Instrucciones<br>Manual de Instrucciones<br>Página 9 de 15 Director Técnico , los partides para de 15 Director Técnico , los quantos de 15 director de Signal de Instrucciones

## 8 0 7 3

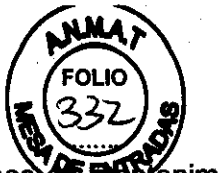

Si se selecciona **Programa de mantenimiento**, el sistema muestra las tareas de **mexicalmiento** programadas. Si se selecciona Fichero de mantenimiento, el sistema muestra un informe de las tareas de mantenimiento realizadas .

• La opción de orden que se seleccione controla el orden en que el sistema mostrará las tareas programadas. Por ejemplo, si se selecciona Nombre, el sistema ordena y muestra las tareas programadas en orden alfabético. Se guarda un registro histórico de todas las tareas de mantenimiento realizadas en el sistema. El sistema registra la fecha, la hora yel número de ciclos en que la tarea se ha terminado, asf como el nombre del usuario.

#### -Procedimientos de mantenimiento automáticos

#### Realización de una limpieza diaria automática

Antes de realizar cualquier procedimiento de limpieza automático, asegurarse de que haya suministros suficientes y de que los contenedores para desechos líquidos y sólidos dispongan de suficiente espacio para terminar el procedimiento de mantenimiento.

Referirse al Manual del usuario de ADVIA Centaur CP: 4 Mantenimiento, para el procedimiento a realizar para el mantenimiento diario automático.

#### Calibración del detector de burbujas en la aspiración

Usar este procedimiento diariamente después de realizar el procedimiento automático de limpieza diario o cuando se observen errores de aspiración en el fichero de eventos. Referirse al Manual del Usuario de ADVIA CP Mantenimiento para el procedimiento.

#### Realización de una limpieza semanal automática

Utilizar este procedimiento para realizar el mantenimiento semanal automático. Referirse al Manual del Usuario de ADVIA CP Mantenimiento para el procedimiento.

#### Realización de una limpieza mensual automática

Utilizar este procedimiento para realizar el mantenimiento mensual automático. Referirse al Manual del Usuario de ADVIA CP Mantenimiento para el procedimiento.

#### PELIGRO BIOLÓGICO

Para la limpieza usar equipamiento protector personal. Respetar las precauciones universales. Consultar el Apéndice A, Información de seguridad, para obtener información sobre las precauciones recomendadas cuando se utilizan materiales que conllevan un riesgo biológico potencial.

#### ADVERTENCIA

Cuando se utilice una solución limpiadora, seguir las directrices de seguridad qufmica apropiadas, que incluyen llevar guantes, una bata de laboratorio y gafas de seguridad o una máscara protectora para la cara.

#### PRECAUCIONES Y ADVERTENCIAS

Comprobar que los cartuchos de reactivo estén nivelados y cargados correctamente. Los cartuchos de reactivo que no estén nivelados y cargados correctamente pueden hacer, que el sistema se pare.

Retirada de cartuchos primarios: No retirar un cartucho de reactivos activo, con un LED verde estable sobre el carril, cuando el sistema está en proceso. Esperar hasta que el LED cambie a neutro antes de retirar el cartucho. Si se retira un cartucho de reactivo cuando el sistema está e proceso y el LED está verde estable, pueden producirse daños mecánicos en el sistema.

NOTA: Para garantizar la productividad óptima del sistema, evitar que la puerta del compartime fig de reactivos esté abierta durante más de 5 minutos seguidos. fo Oscar Fresa

Manual de Instrucciones Página 10 de 15

 $N.10.209$ rector Técnico Siemen Healthcare Diagnostics S.A.

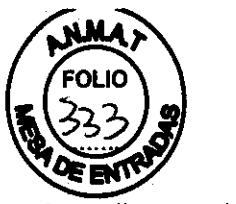

No retirar un soporte de muestras activo. con un LEO verde estable sobre el carril. cuando el sistema está en proceso. Esperar hasta que el LEO cambie a neutro antes de retirar el soporte. Si se retira un soporte de muestras cuando el sistema está en proceso y el LED está verde estable, pueden producirse daños mecánicos en el sistema.

ADVERTENCIA: Cuando se utilice una solución limpiadora, seguir las directrices de seguridad química apropiadas, que incluyen llevar guantes, una bata de laboratorio y gafas de seguridad o una máscara protectora para la cara.

Instalación. reubicación y ampliación del periodo de inactividad del sistema: No instalar, retirar del servicio ni mover el sistema ADVIA Centaur CP. La instalación, la ampliación del periodo de inoperatividad o el movimiento no autorizados pueden dañar el sistema y anular la garantía y/o el contrato de servicio. El movimiento no autorizado puede dañar también las

calibraciones de los instrumentos. El sistema Siemens Medical Solutions Diagnostics sólo deberá ser instalado, retirado del servicio o trasladado por un proveedor de servicio técnico de ADVIA Centaur CP.

Sustitución de los reactivos ácido y base (R1 y R2): Evitar el contacto de los reactivos ácido y base con los ojos y la piel. Los reactivos ácido y base irritan la piel. Usar protección adecuada para los ojos, la cara y la piel, incluidos guantes, máscara protectora y bata de laboratorio. En caso de contacto con los ojos, aclararlos inmediatamente con agua abundante y acudir al médico. En caso de accidente o de sentirse mal, acudir al médico inmediatamente (si es posible, mostrarle la etiqueta de la botella y la hoja de datos de seguridad del material). En caso de ingestión accidental del reactivo, acudir inmediatamente al médico.

Utilizar únicamente reactivos de los sistemas ADVIA Centaur. El uso de reactivos que no sean de los sistemas ADVIA Centaur puede producir resultados erróneos.

PRECAUCiÓN: No realizar este procedimiento mientras el sistema está analizando muestras.

El sistema interrumpirá el análisis y no finalizará las pruebas en curso.

Para controlar los números de lote y lograr un rendimiento óptimo de los reactivos, reemplazar ambos reactivos a la vez. Los reactivos ácido y base son para uso diagnósticoin vitro. Usar los reactivos ácido y base hasta la fecha de caducidad que aparece en la etiqueta de la botella o hasta que hayan transcurrido 28 días consecutivos después de cargarlos en el sistema.

1. Asegurarse de que el sistema esté en estado Listo.

- 2. Levantar la puerta del compartimento de reactivos ácido y base.<br>3. Retirar las botellas de reactivo antiguas.
- 
- 4. Desechar el reactivo restante en un receptáculo apropiado.

5. Desechar las botellas de reactivo antiguas en un receptáculo apropiado.

No combinar el reactivo de las botellas de reactivo ácido y base usadas.

6. Escribir la fecha actual en el espacio correspondiente de cada botella nueva.

7. Destapar las botellas nuevas y colocarlas en el compartimento: la botella del reactivo ácido (R 1 ) a la izquierda y la botella del reactivo base (R2) a la derecha.

8. Bajar la puerta del compartimento de reactivos ácido y base. Comprobar que los sensores de contenido de ácido y base estén dentro de las botellas. .

Comprobar que las botellas de reactivo ácido y base se instalen en la posición correcta.

Si están al revés, la reacción de quimioluminiscencia no se llevará a cabo correctamente.

No volver a utilizar las puntas para muestras ni las cubetas. Volver a utilizar las puntas y las cubetas puede dar lugar a resultados erróneos.

Protección frente a peligros biológicos: Esta información resume las directrices establecidas para la manipulación de sustancia peligrosas en laboratorios. Este resumen se basa en las directrices desarrolladas por los CDC (Centers for Disease Control) de Estados Unidos, el Documento M 29-A3, Protection of Laboratory Workers from Occupationally Acquired Infections, del Clinical and Laboratory Standards Institute y el estándar Occupational Safety and Healty Bioq. Ignaciolg Scar Fresa

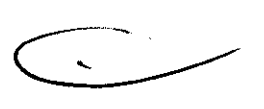

 $M.N. 10.209$ Manual de Instrucciones **Página 11 de 15** Director Técnico Siamane

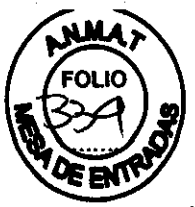

Administration's Bloodbome Pathogens.

Usar este resumen s610 como informaci6n general. No está pensado para sustituir ni complementar los procedimientos de control para sustancias peligrosas del laboratorio o del hospital.

Por definición, una condición de peligro biológico es una situación que implica agentes infecciosos de naturaleza biológica, como el virus de la hepatitis B, el virus de inmunodeficiencia humana o la bacteria de la tuberculosis. Estos agentes infecciosos pueden estar presentes en la sangre humana y en productos hemáticos, asl como en otros fluidos corporales.

A continuación se enumeran las principales fuentes de contaminación cuando se manejan agentes potencialmente infecciosos:

• pinchazos con agujas

• contacto entre manos y boca

• contacto entre manos y ojos

• contacto directo con cortes superficiales, heridas abiertas u otras condiciones de la piel que puedan permitir la absorción hasta las capas subcutáneas

• contacto de la piel y los ojos con salpicaduras o aerosoles

Para evitar la contaminación accidental en un laboratorio clínico, seguir estrictamente los procedimientos siguientes:

• Llevar guantes cuando se manipulen partes del instrumento que han estado en contacto con fluidos corporales como suero, plasma, orina o sangre total.

• Lavarse las manos antes de pasar de un área contaminada a una no contaminada, o cuando se quiten o se cambien los guantes.

• Realizar los procedimientos cuidadosamente para reducir al mlnimo la formación de aerosol.

• Usar una protección facial cuando sea posible la formación de aerosol o que se produzcan salpicaduras.

• Usar equipamiento protector personal, como gafas, guantes, batas de laboratorio y delantales, cuando se esté trabajando con posibles sustancias contaminantes que supongan un peligro biológico.

• No tocar la cara con las manos.

• Cubrir cualquier corte o herida superficial antes de empezar cualquier tarea.

• Desechar los materiales contaminados de acuerdo con los procedimientos del laboratorio en lo que respecta al control de sustancias que suponen un peligro biológico. Desechar los materiales contaminados de acuerdo con los procedimientos del laboratorio en lo<br>ue respecta al control de sustancias que suponen un peligro biológico.<br>Mantener el área de trabajo desinfectada.<br>Desinfectar con

• Mantener el área de trabajo desinfectada.

- Desinfectar con 10 % v/v de lejla las herramientas u otros artlculos que hayan estado cerca de cualquier muestra del instrumento o del área de desechos.
- Cuando se esté en el laboratorio, no comer, beber, fumar ni usar ningún cosmético ni lentes de contacto.

• No llevarse a la boca ningún líquido, tampoco agua.

• No llevarse a la boca ninguna herramienta ni ningún otro artículo.

• No usar el fregadero que se utiliza para las sustancias que suponen un peligro biológico para la limpieza personal, como por ejemplo lavarse las manos o enjuagar las tazas de café.

Para evitar daños de pinchazos con agujas, no se debe volver a poner la tapa de las agujas, doblar intencionadamente, cortar, romper, retirar de las jeringas desechables ni manipular las agujas de cualquier otro modo con las manos.

Protección frente a rayos láser de lectores de códigos de barras: Para evitar daños en los ojos, no mirar nunca directamente al rayo láser ni a su reflejo en superficies pulidas. No apuntar a nadie con el lector manual de código de barras.

Algunos procedimientos del servicio técnico requieren la retirada de las carcasas protectoras que impiden la exposición de las personas a la radiación láser. La retirada de esta carcasa protectora puede modificar la clasificación del láser.

Todos los procedimientos de servicio técnico deben seguirse con precisión. Los procedimientos relacionados con los conjuntos de láser sólo deben ser realizados por personal cualificado del servicio técnico de Siemens.

Los conjuntos ópticos láser del lector de código de barras de reactivo auxiliar y de muestras de ADVIA Centaur CP usan módulos de diodos láser con una potencia máxima de salida de  $\leq 1/5$ Bioq. IgnacioOs

Manual de Instrucciones Página 12 de 15

M.N. 10.209 **Siemens Healthcare Diagnostics S.** 

Fresa

~

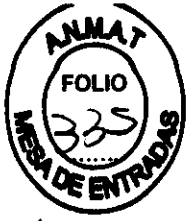

mW y una duración de pulso de 70 µs, a 650-690 nm.

El sistema ADVIA Centaur CP está clasificado como producto láser de la Clase 1.

Estas clasificaciones están definidas por las normativas 21 CFR 1040.10 y 1040.11 del Centro de Dispositivos y Salud Radiológica (CDRH, Center for Devices and Radiological Health) de la Administración de Drogas y Alimentos (FDA, Food and Drug Administration).

Significado de los símbolos de aviso y notas en el equipo:

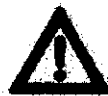

A exiso general para llamar la atención al usuario sobre determinados riesgos potenciales.

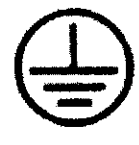

Toma de tierra

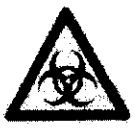

Peligro biológico

El área señalada en el aparato puede estar en contacto con material potencialmente infeccioso. Se deben tener en cuenta las advertencias sobre seguridad al trabajar con material infeccioso.

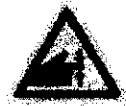

Riesgo de pinzamiento

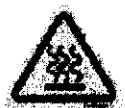

Riesgo de quemaduras

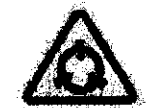

Sensible a la estática

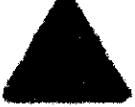

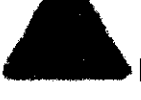

Riesgo eléctrico

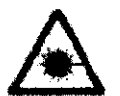

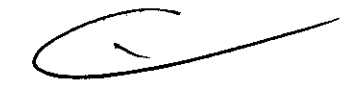

Indica la precaución ante la exposición a rayos láser

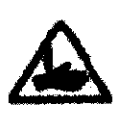

Este símbolo indica que un componente que se está moviendo puede causar daños.

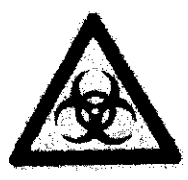

Manual de Instrucciones Página 13 de 15

Osear Fresa Mg/ 10.209 **Director Técnico**  ni:

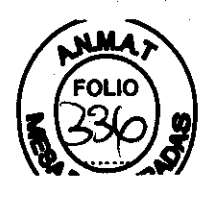

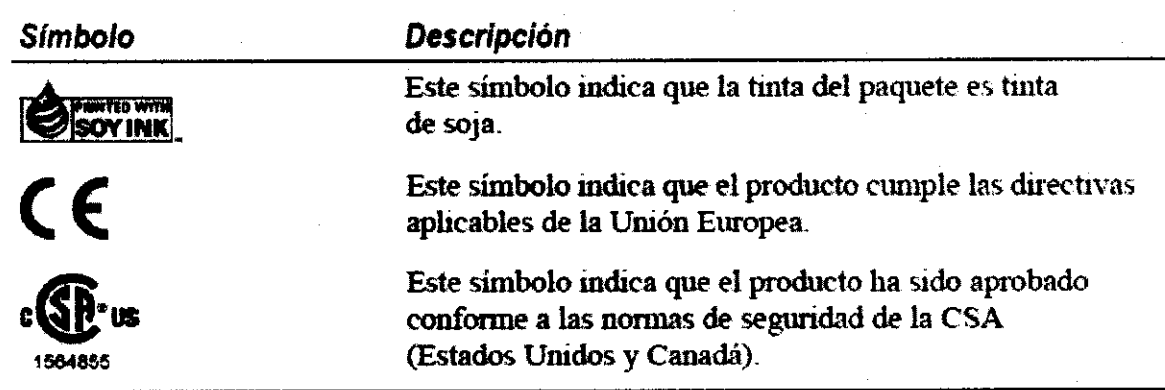

Las etiquetas de seguridad de láser siguientes se encuentran en el exterior del sistema ADVIA Centaur CP.

#### *Etiqueta*

#### *Descripción*

Esta etiqueta indica que se trata de un producto láser de la Clase 2, con nesgo de exposición a los rayos láser.

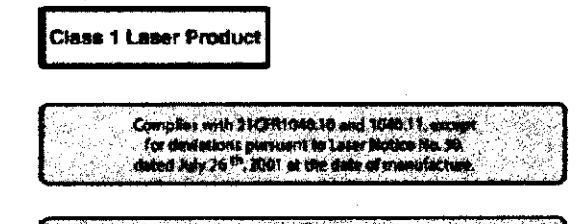

**AYORD EXPOSUR** 

**Line: Joint is a** 

**UASER LIGHT** DO NOT STARE INTO BEAM

> Esta etiqueta indica que el sistema es un producto láser de la Clase 1.

Esta etiqueta indica que el producto cumple las regulaciones correspondientes.

Esta etiqueta indica la posición del rayo láser.

#### **CLASIFICACION**

Es un producto médico no invasivo, clasificado como CLASE I, según la regla N° 1 del Anexo II -Clasificación, de la Disp. 2318/02-ANMAT.

Director Técnico: Bioq. Ignacio Oscar Fresa

Autorizado por ANMAT PM-1719-4Cc'

DESCRIPCiÓN DE LA EFICACIA Y SEGURIDAD DEL PRODUCTO MEDICO DE ACUERDO CON LA RESOLUCION GMC N° *72/98* QUE RIGE SOBRE LOS REQUISITOS ESENCIALES DE SEGURIDAD Y EFICACIA DE LOS PRODUCTOS MEDICOS

El equipo cumple los requisitos técnicos previstos en las sigUientes normas técnicas:

UL 61010A-1 Requerimientos de Seguridad para Equipamientos eléctricos para (Isb/én

 $\frac{2}{\text{M.N}}$  0.209 Manual de Instrucciones **Página 14 de 15** Director Técnico

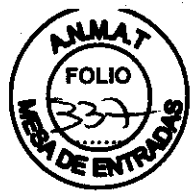

laboratorio.

- CAN/CSA C22.2 N° 1010.1:92 Requerimientos de seguridad canadienses para equipamientos eléctricos para uso en laboratorio.
- EN 61326:1997 + A1:1998 + A2:2001 + A3:2003 EMC Requerimientos para equipos de laboratorio
- EN 1658:1996 Requerimientos para marcado de instrumentos de diagnóstico in vitro
- EN 591 :2001 Instrucciones para uso diagnóstico in vitro de instrumentos para uso profesional
- EN 980:2003 Símbolos gráficos para usar en el rotulado de dispositivos médicos
- ISO 14971:2007 Dispositivos médicos - Aplicación de manejo de riesgos en dispositivos médicos
- lEC 61010-1:2001 Requerimientos de seguridad electrica para los equipos para medida, control y uso en laboratorio - Parte 1 Requerimientos generales
- lEC 61010-2-101:2002 Requerimientos de seguridad eléctrica para equipos de medida, control y uso de laboratorio Parte 2-101: Requerimientos particulares - Equipamiento médico de uso IVD
- EN 591 :2001 Instrucciones para uso de instrumentos para diagnóstico in vitro para uso profesional
- lEC 60447:2003-03-04 Interface maquina-hombre, Principios actuales
- lEC 60073:2002-06 Principios básicos y de seguridad para interface máquina-hombre
- ISO 14971 :2007 Aplicación de manejo de riesgos para dispositivos médicos
- EN 13612:2002 Evalucación de la performance en dispositivos médicos para diagnóstico in vitro

La precisión es especificada en los dossiers presentados para cada uno de los reactivos involucrados.

Las calibraciones están asociadas a cada uno de los reactivos utilizados. Los valores y detalles de cada calibración se encuentran en los manuales de instrucción de los reactivos.

cio Oscar Fresa Bion. Igr

Manual de Instrucciones<br>M.N. 10.209<br>Página 15 de 15 Director Técnico **Slemens Healthcare Dlagnostics S.A.** 

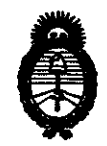

 $Ministerio$  de Salud *Secretaría de Políticas, Regulación e Institutos*  A.N.M.A.T.

**2010** -~Año **del Bicentenario de la Revolución de Mayo·** 

#### ANEXO III

#### CERTIFICADO

Expediente NO: 1-47-14646/09-6

El interventor de la Administración Nacional de Medicamentos, Alimentos y Tecnología Médica (ANMAT) certifica que, mediante la Disposición  $N^{\circ}...$   $\delta$ ... $\delta$ .... $\delta$ ,  $\delta$  de acuerdo a lo solicitado por Siemens Healthcare Diagnostics S.A. se autorizó la inscripción en el Registro Nacional de Productos de Tecnología Médica (RPPTM), de un nuevo producto con los siguientes datos identificatorios característicos:

Nombre descriptivo: Analizador de Inmunoensayo Automatizado por Tecnología de Quimioluminiscencia

Código de identificación y nombre técnico UMDNS: 17-916 - Analizadores de Inmunoensayos por Quimioluminiscencia

Marca de (los) producto(s) médico(s): ADVIA Centaur.

Clase de Riesgo: Clase I

Indicación/es autorizada/s: para diagnostico in Vitro.

Modelo/s: CP.

Período de vida útil: No aplica.

Condición de expendio: "Venta exclusiva a profesionales e instituciones sanitarias"

Nombre del fabricante: -Robion AG.

-Stratec Biomedical Systems AG.

Lugar/es de elaboración: -Gewerbestrasse 6, CH 8212, Neuhausen, Rheinfall, Suiza.

-Gewerbestrasse 37, D -75217 Birkenfeld, Alemania.

Se extiende a Siemens Healthcare Diagnostics S.A el Certificado PM-1719-400, en la Ciudad de Buenos Aires, a ........1.7.010 2010 .........., siendo su vigencia por cinco (S) años a contar de la fecha de su emisión.

DISPOSICIÓN Nº  $\overline{8}$  0 7  $\overline{3}$